# **BAB III**

# **PERANCANGAN HARDWARE DAN SOFTWARE**

## **3.1. Pendahuluan**

Pada bab ini akan dijelaskan mengenai konstruksi alat deteksi perpindahan posisi berbasis *raspberry pi* 4 dengan rangkaian *hardware* yang terdapat komponenkomponen didalamnya dan rangkaian digital yang meliputi program pada *raspberry pi* 4 untuk menampilkan hasil pembacaan. R

### **3.2. Rangkaian Hardware**

Pada alat ini menggunakan input atau sensor utama yaitu *Raspberry Pi Camera* yang dikoneksikan langsung ke *RaspberryPi* dan output berupa dua buah servo untuk mekanisme *Pan-Tilt* yang menggerakkan laser. Berikut pada Gambar 3.1 merupakan *flowchart* cara kerja yang dibuat sebagai berikut:

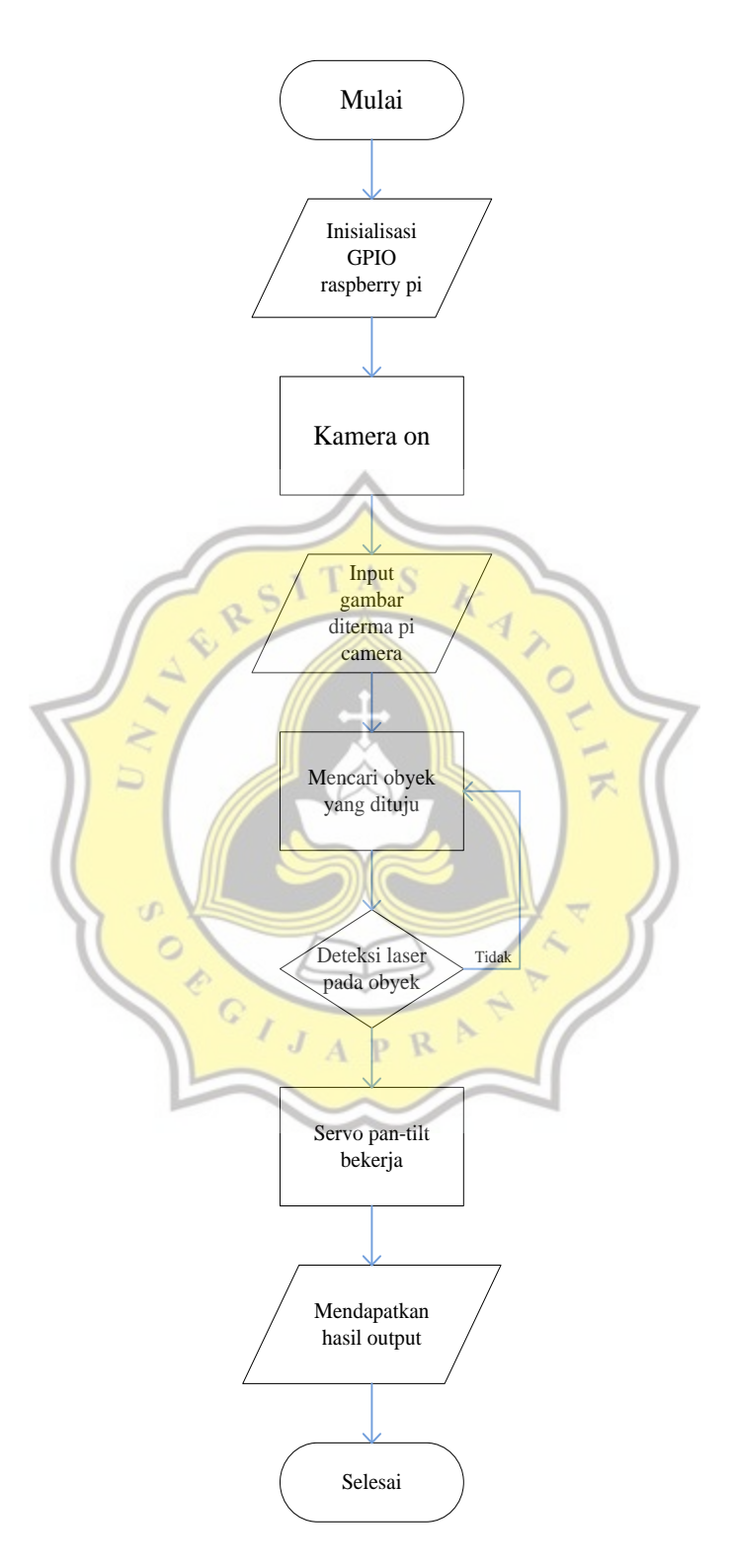

**Gambar 3. 1.** *Flowchart* **cara kerja** 

Dua servo pada *Pan-Tilt* yang terdiri dari servo pertama bergerak ke kanan atau kekiri sebanyak 180 derajat dan servo kedua bergerak ke atas dan kebawah sebanyak 90 derajat menyesuaikan dengan rangka konstruksi sistem *Pan-Tilt*.

Kedua servo dan konstruksi *pan-tilt* ini menyesuaikan dengan bobot laser 303 yang lumayan berat gambar ditunjukkan Gambar 3.2.

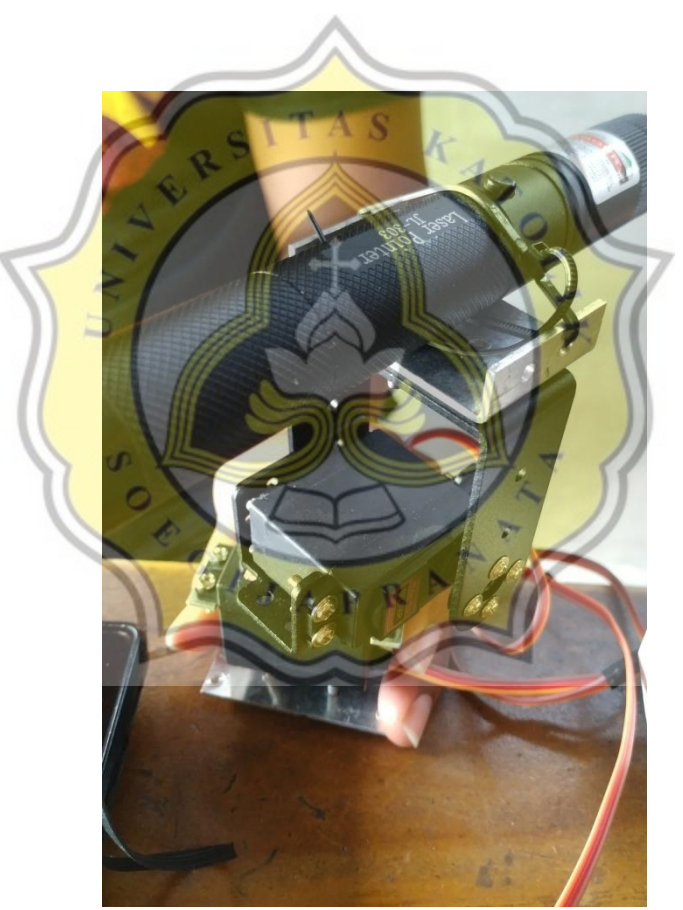

**Gambar 3. 2. Laser dan** *Pan-Tilt* **Servo Motor**

Seperti Gambar 3.2 perancangan alat ini menggunakan *power supply* 5V 3A untuk power servo *pan-tilt* dan juga *raspberry pi* menggunakan *powerbank*. Dikarenakan ketika terjadi pemadaman listrik maka raspberry pi tidak langsung mati yang beresiko menyebabkan *corrupt file* pada sistem perangkat lunak *raspberry pi* akibat tidak di *shutdown* terlebih dahulu.

| PIN GPIO           | <b>JENIS</b> | <b>KOMPONEN</b>    |
|--------------------|--------------|--------------------|
| <b>PI 3V3</b>      | Output       | VCC PCA9685        |
| PI GND             | Output       | GND PCA9685        |
| PI SCL             | Output       | <b>SCL PCA9685</b> |
| PI SDA             | Output       | SCA PCA9685        |
| PWM PCA9685        | Output       | Servo orange wire  |
| $V+PCA9685$        | Output       | Servo red wire     |
| <b>GND PCA9685</b> | Output       | Servo brown wire   |
| <b>CSI</b> Port    | Input        | Pi Camera          |
|                    |              |                    |

**Tabel 2. Data Input dan Output pada** *Raspberry Pi*

Tabel 2, diatas merupakan data *input* dan *output* pada komponen yang akan dipasang ke *raspberry pi*. Pada *power* dan *ground* dari 2 buah servo motor berasal dari 5V, ground, PWM servo motor dihubungkan pada pin *driver* PCA9685*.* Setelah seluruh komponen terpasang dengan benar maka selanjutnya mempersiapkan *software* atau perangkat lunak yang dibutuhkan oleh *raspberry pi.*

### **3.3. Persiapan software yang akan digunakan**

*Raspberry pi* 4 model B merupakan perangkat *Mini Personal Computer* sehingga berbeda dari *Mikrokontroller* pada umumnya. Perangkat ini membutuhkan *Operation System* (OS) khusus yaitu *Raspbian OS* yang harus diinstall terlebih dahulu ke dalam *MicroSD Card* dengan ukuran file 7GB yang memang berperan seperti *Harddisk* dan *Personal Computer* ataupun laptop pada umumnya. Setelah dilakukan penginstallan sistem operasi selanjutnya dilakukan pengecekan dengan menghubungkan perangkat *RaspberryPi* ke layar monitor yang dapat diakses melalui kabel HDMI (*High Definition Multimedia Interface*). Setelah dipastikan Sistem Operasi dapat berjalan dengan baik, lalu sesusaikan resolusi yang diinginkan pada *RaspberryPi Preferences* kemudian *RaspberryPi Configuration.* Pada settingan *Raspberry Pi Configuration* aktifkan kamera agar kamera dapat menampilkan *display* ketika diaktifkan. Settingan juga dapat kita rubah melalui perintah *Open LXTerminal* yang juga tersedia pada *RaspberryPi.*

Selain akses dengan layar monitor, *Raspberry pi* juga dapat diakses menggunakan *Windows PC* dengan aplikasi bernama *VNC Viewer.* Aplikasi ini digunakan untuk mengakses antar gadget elektronik seperti *Raspberry Pi* dari jarak jauh dengan IP *Address* dan konektivitas WiFi yang sama sehingga tidak lagi memerlukan layar monitor. Penginstallannya cukup mudah dengan mengikuti tutorial dari *website* resminya untuk *RaspberryPi* sebagai pengganti *display* monitornya yang ditunjukkan pada Gambar 3.3.

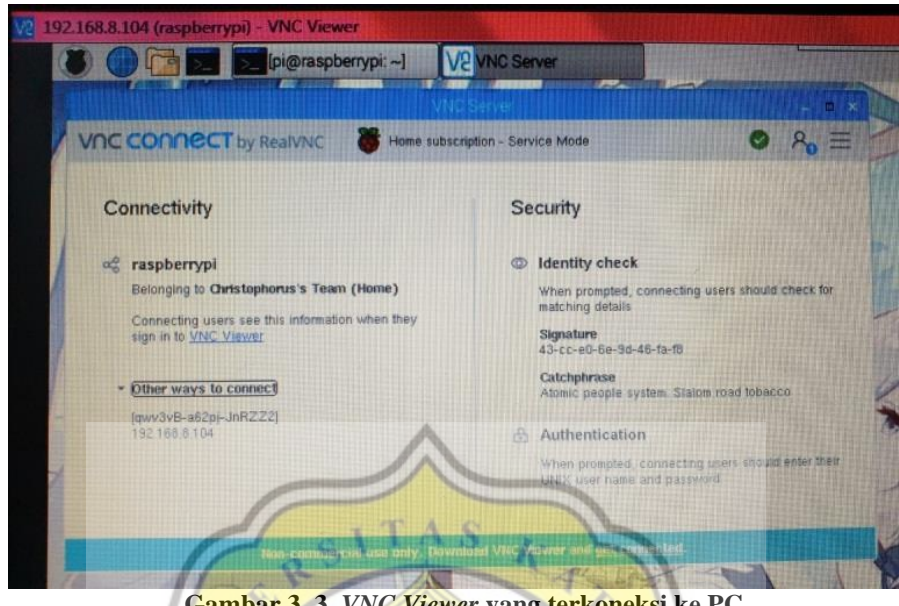

**Gambar 3. 3.** *VNC Viewer* **yang terkoneksi ke PC**

Setelah akses sudah sesuai dengan yang diinginkan, saatnya melakukan penginstalan aplikasi program *Python*, *Library* Open CV dan *Numpy*. *Python* biasanya sudah tersedia dan siap digunakan dalam *OS Raspbian* ketika awal penginstalan. Berbeda dengan *OpenCV* dan *Numpy*, aplikasi ini harus diinstal terlebih dahulu agar dapat kompatibel dengan program *Python*. Penginstalan *OpenCV* dan *Numpy* biasanya harus dilakukan bersamaan sehingga memerlukan tata cara dan waktu yang cukup lama (hingga 5 jam), untuk langkah-langkah penginstallan dapat dicari di internet. Memastikan *OpenCV* dapat terinstall dengan baik maka kita dapat melakukan perintah pada *LXTerminal* dengan memberi perintah source ~/.profile untuk membuka folder dimana *library* disimpan kemudian workoncv untuk mengaktifkan *libraryOpenCV* setelah itu muncul huruf (cv) pada terminal. Untuk mengecek versi dari *OpenCV* dapat dicoba dengan mengetik *Python* kemudian import cv2 dan cv2. version. Tampilan akan seperti di Gambar 3.4.

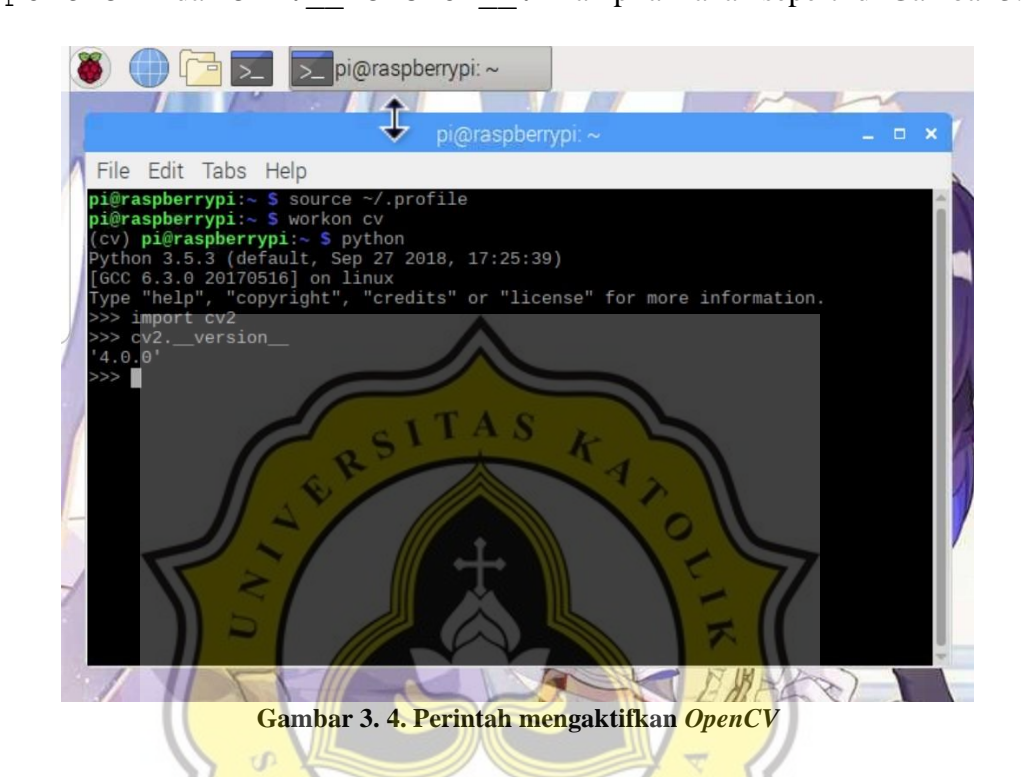

Setelah itu tak lupa juga dilakukan penginstallan *library* khusus bernama *Pigpio.Library* ini berfungsi sebagai *filter* untuk membantu kekurangan *Raspberry Pi* di mana Pin *GPIO* pada *RaspberryPi* memiliki delay tidak seperti mikrokontroller seperti *Arduino* pada umumnya, karena *RaspberryPi* juga mengolah data pada sistem operasinya sehingga sedikit terbebani. Seperti halnya *OpenCV* ,tata cara penginstallan *Pigpio* cukup mudah dan tersedia di website resminya. Tampilan *libraryPigpio* yang dibuat khusus untuk pemrograman *Raspberry Pi* pada Gambar 3.5.

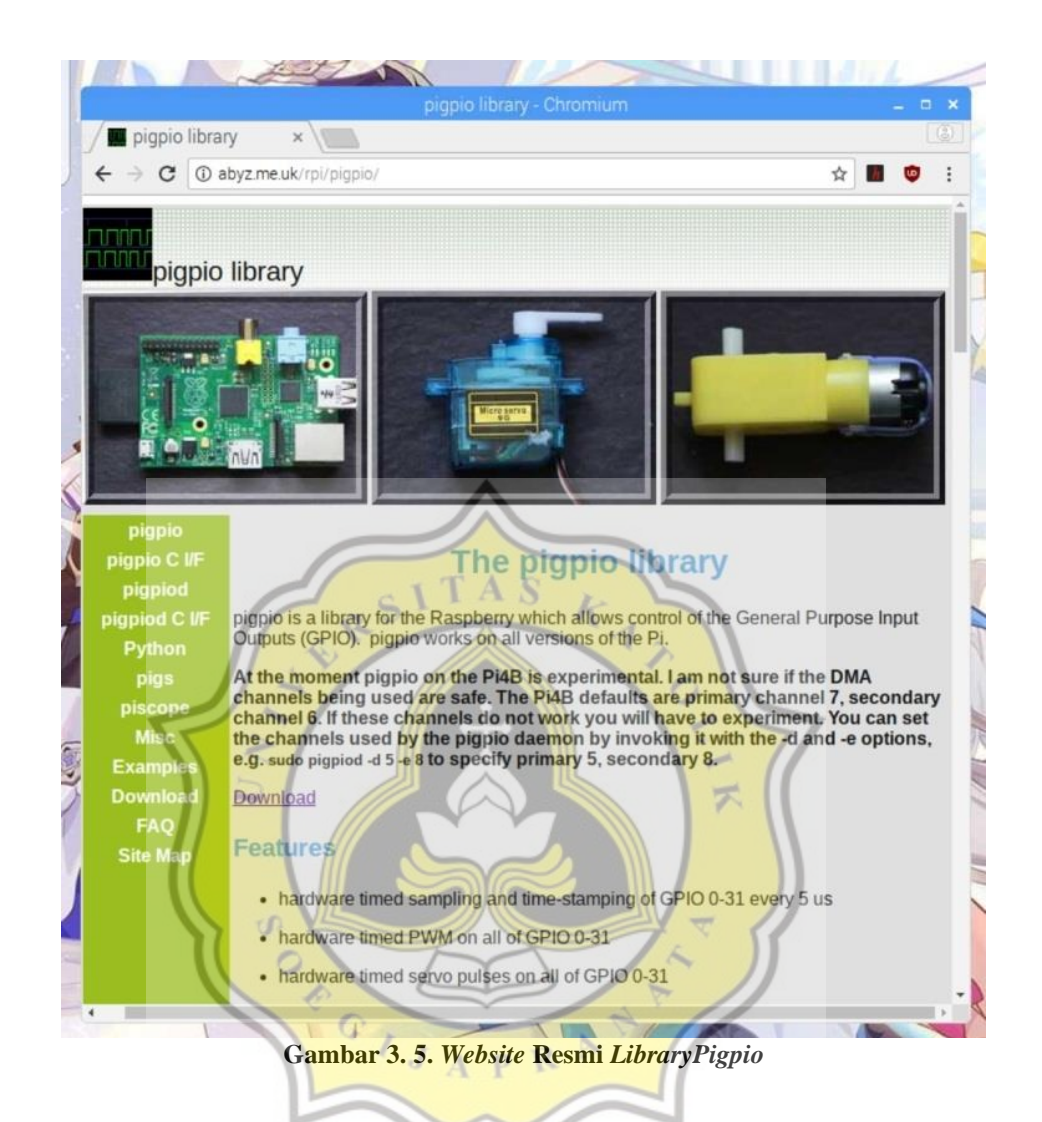

Setelah berbagai macam *software* yang diperlukan sudah terinstall pada *Raspberry Pi*, selanjutnya pemrograman untuk bisa langsung dibuat menggunakan *softwarePython* yang sudah terinstall sebelumnya. Ditunjukkan pada Gambar 3.6 tampilan *software* pemrograman *python* pada *Raspberry Pi.*

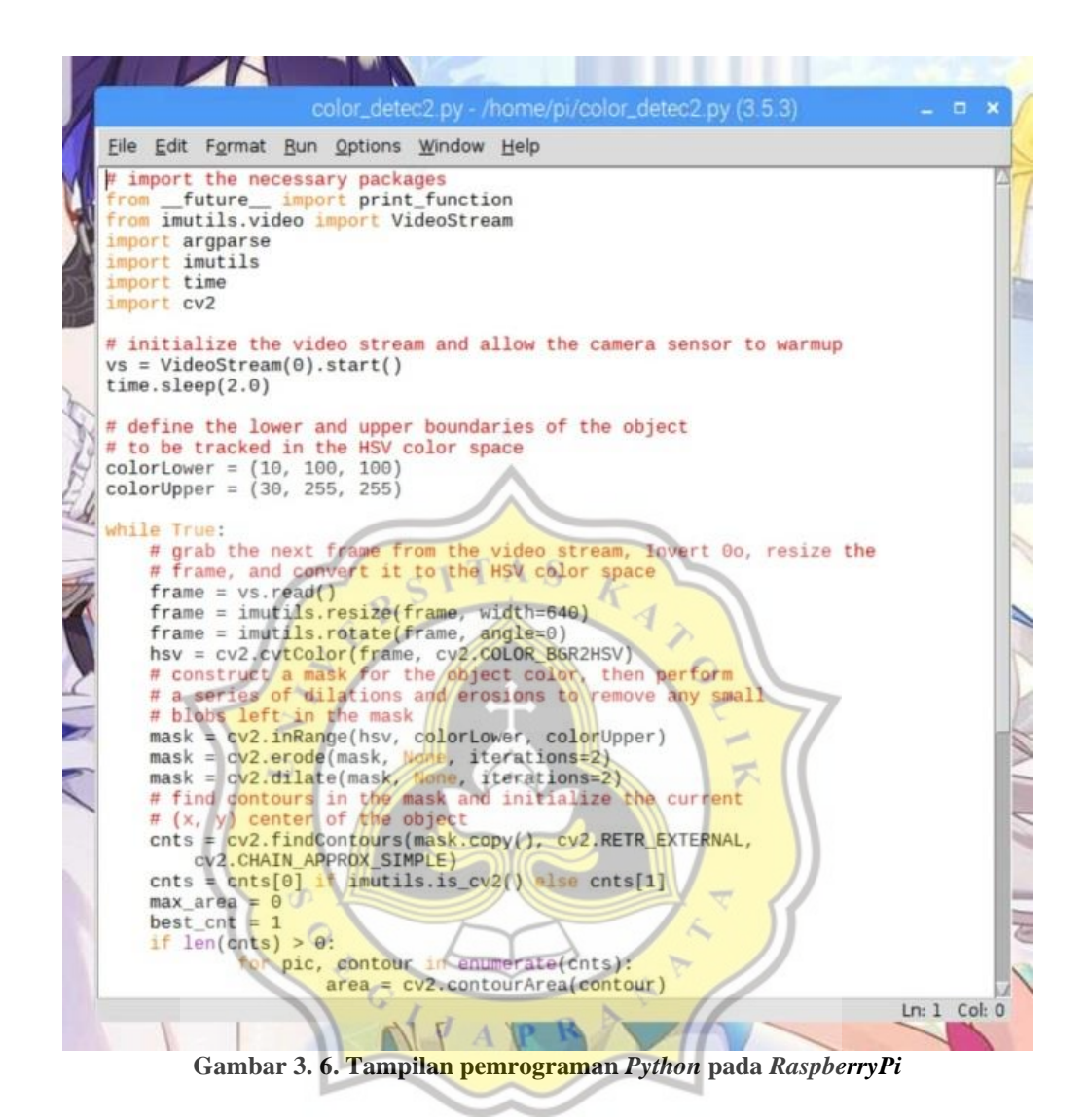

Setelah pembuatan program *Python* selesai dibuat, dilakukan pembuatan file *bash shell script* atau yang disebut dengan file dengan format *.sh*. File dengan format ini berisi bahasa pemrograman yang digunakan untuk menyusun perintah perintah untuk menjalankan suatu aplikasi tertentu. Seperti sebelumnya, ketika ingin menjalankan program yang berisi *libraryOpenCV*, maka harus diberi perintah source ~/.profile untuk membuka folder *library* dan workon cv untuk

mengaktifkan *library* pada *LXTerminal.* Pada kali ini, file .sh yang dibuat akan berisi perintah-perintah diatas secara bersamaan dengan program *Python* yang sudah dibuat sebelumnya, sehingga hanya dengan memberikan satu perintah nama file*.sh* dengan contoh /.on\_reboot.sh tersebut pada *LXTerminal*, maka program akan dapat langsung berjalan. Ditunjukkan pada Gambar 3.7 merupakan isi program file.*sh* untuk menjalankan program dalam penelitian ini.

reboot.sh> File Search O ption າ∕bash b<sub>1</sub> home/pi/ .profile S<sub>0</sub> **WO** cd /home/pi/pi-reboo sudo python3 detec final<sub>2.py</sub> **Gambar 3. 7. Isi program file.***sh* **yang sudah dibuat**R  $\mathbf{p}$ 

### **3.4. Raspberry pi 4 model B**

Pada perancangan ini menggunakan *Raspberry Pi* 4. Raspberry Pi dapat berjalan pada debian berbasis GNU/Linux dan sistem operasi Raspbian. *Raspberry Pi* dilengkapi dengan berbagai macam fasilitas seperti I2C, Lan Port, HDMI Port, GPIO dan lain-lain. *Raspberry Pi* 4 Model B adalah produk terbaru dalam jajaran komputer *Raspberry Pi* yang populer. Ini menawarkan peningkatan kecepatan prosesor, kinerja multimedia, memori, dan konektivitas yang luar biasa dibandingkan dengan *Raspberry Pi* 3 Model B+ generasi sebelumnya, sambil mempertahankan kompatibilitas ke belakang dan konsumsi daya yang serupa. Untuk penggunaan akhir, *Raspberry Pi* 4 Model B memberikan kinerja dekstop yang sebanding dengan sistem PC x86 *entry-level*. Fitur utama produk ini meliputi prosesor *quad-core* 64-bit kinerja tinggi, dukungan layar ganda pada resolusi hingga 4K melalui sepasang port mikro-HDMI, decode video perangkat keras hingga 4Kp60, hingga 4GB RAM, dual-band 2.4/5.0 GHz LAN nirkabel, Bluetooth 5.0, Gigabit Ethernet, USB 3.0, dan kemampuan PoE (melalui add-on PoE HAT terpisah). Berikut Gambar 3.2. merupakan *Input Output Raspberry Pi* 4.

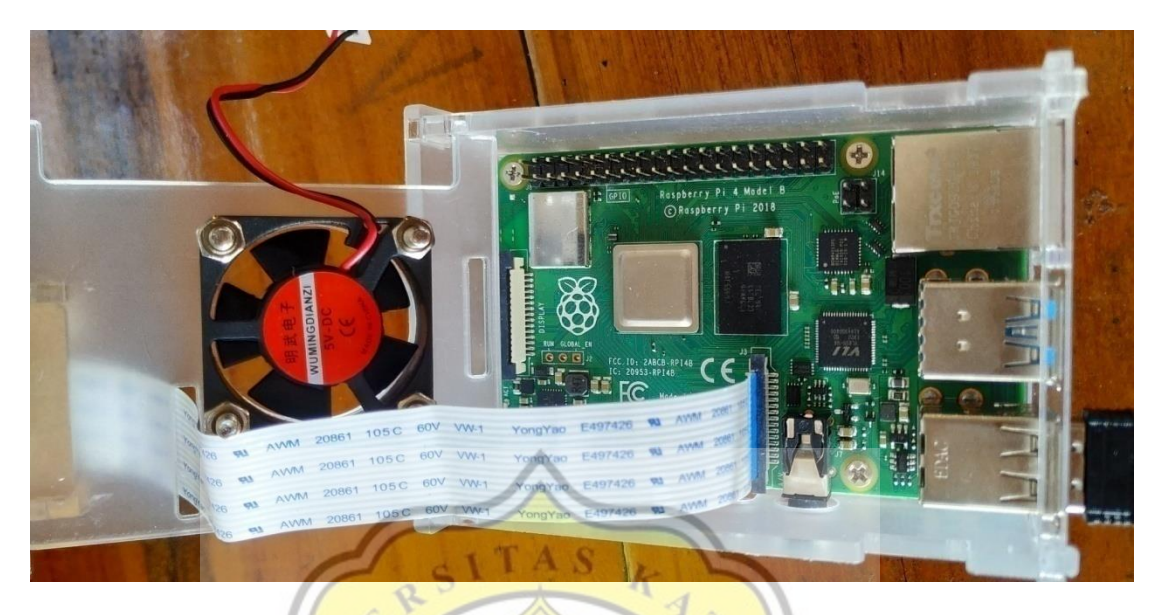

**Gambar 3. 8. Raspberry pi 4 model B**

*General Purpose Input Output* (GPIO) adalah aspek paling dasar, namun dapat diakses dari *Raspberry Pi.* GPIO dapat memiliki arahan untuk menerima atau mengirim arus (input, output masing-masing) dan kita dapat mengontrol keadaan dan arah port/pin menggunakan bahasa pemrograman seperti Python, JavaScript, node-RED dll.

Raspberry Pi 4 memiliki pesifikasi antara lain :

### **Tabel 3.Tabel spesifikasi Rasberry pi 4**

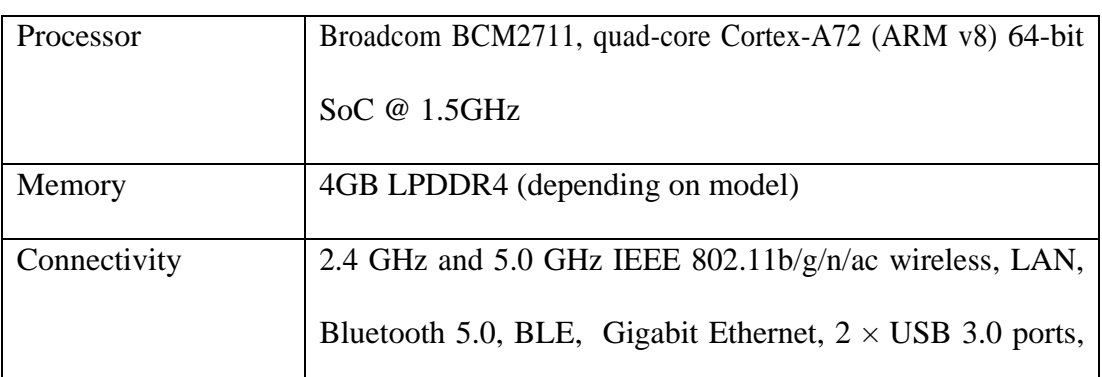

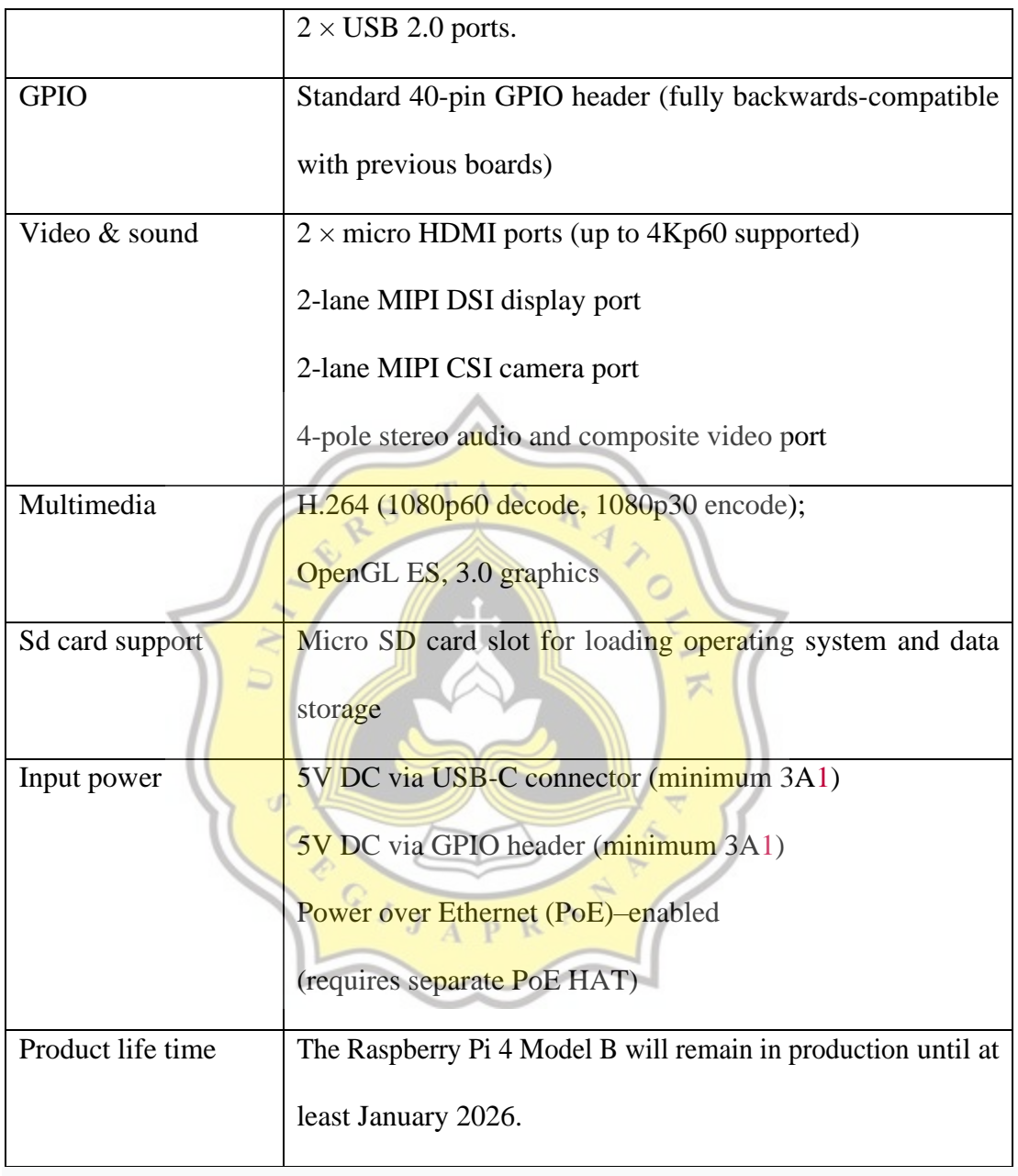